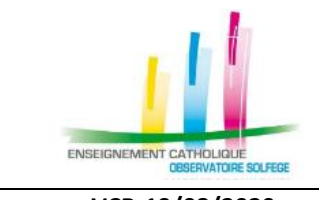

## **ANGE 2D Export du ficher**

**global STS**

**Fiche Action**

**n°8**

**VCB-19/08/2020 Quand ?** En septembre/octobre, dès que l'établissement a attribué toutes les HSA aux enseignants et qu'il peut valider son établissement dans STS.

## **OÙ ?**

Dans l'application **STSWeb** du Rectorat.

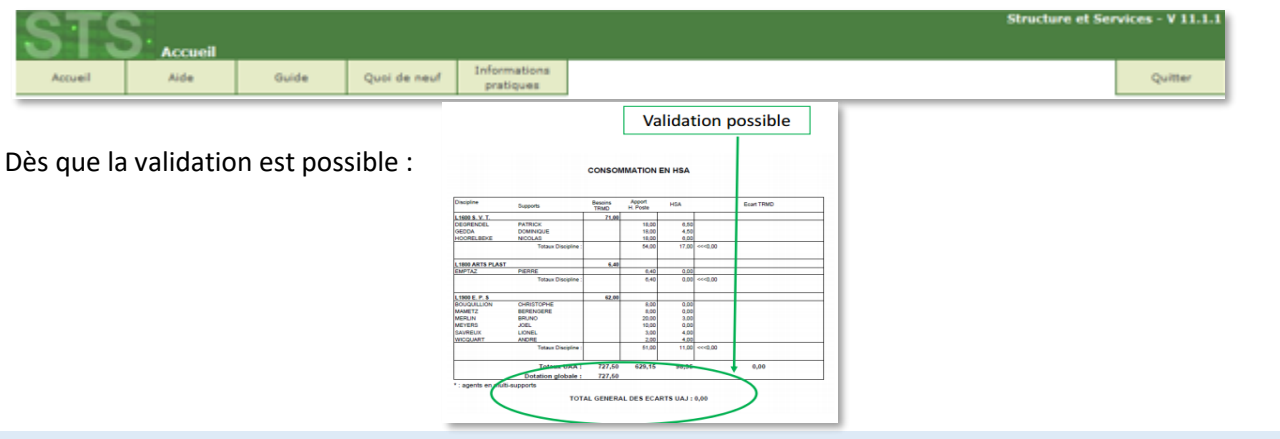

## **COMMENT ?**

Dans le menu Exports, sélectionnez l'option « Global ». L'application génère l'export au format : expsts\_RNE\_aaaammjj.zip

Vous devez enregistrer ce fichier zippé sur votre ordinateur.

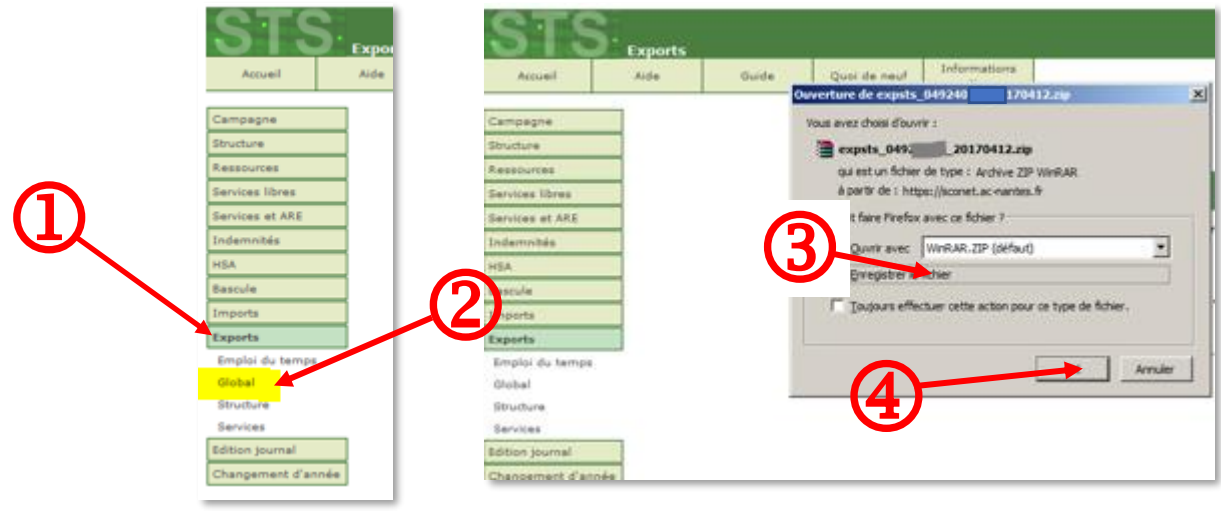

**Ce n'est pas le fichier zippé, mais son contenu que vous devez importer dans l'application ANGE 2D : expsts\_RNE\_aaaammjj.xml**

Pour dézipper le fichier :

- Soit vous double-cliquez sur le ficher zippé, le fichier STSweb sera alors extrait dans le répertoire dans lequel se trouve le fichier zippé
- Soit vous faîtes un clic droit et **Extraire tout.**
- Le fichier sera extrait dans le répertoire contenant le fichier zippé

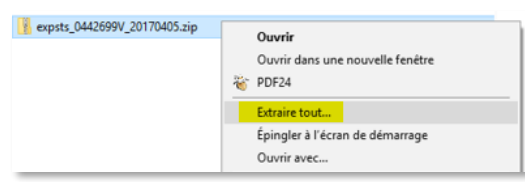